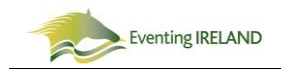

## **How will I see what my horses ERQIs are?**

When you log into your account, click My Account and select Horses/Ponies. You will now see and ERQI Details box in the dropdown:

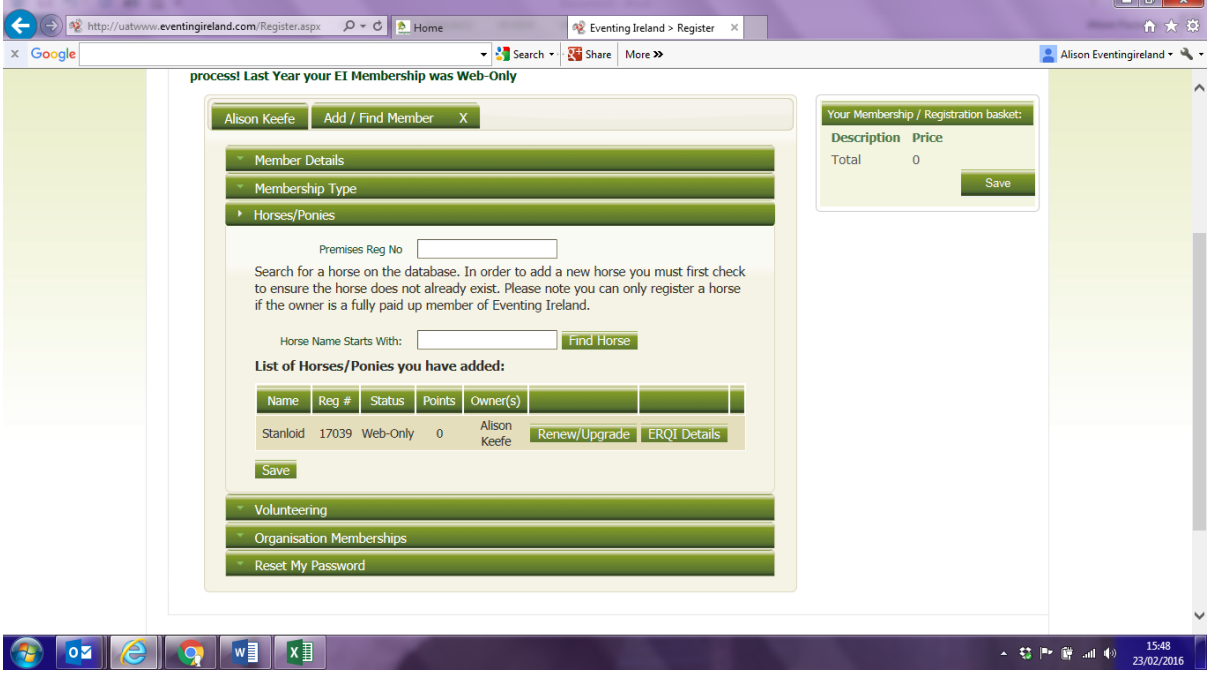

 $\circ$   $\rightarrow$   $\cdot$ ← → <mark>% http://uat</mark>  $Q - C$   $A$  Hom ↑ ★ 章 ww.eventingireland.com/Register.aspx Eventing Ireland > Register  $\times$ Google V Search v & Share More >> Alison Eventingireland  $\rightarrow \mathbb{Q}$ **Horse Safety Ratings** Details of your horse's EROI ratings. Stanloid Equi 90 Premises Reg M arch for a horse on the<br>ensure the horse does<br>he owner is a fully pai Equi 100 Equi CNC1 Equi CNC2 Equi CNC3 Note: Rider performance will also be taken into account<br>when entering a competition. Horses with low amber<br>ratings may be at risk of being restricted from entry. List of Horses/Ponies Name Reg # Stat Stanloid 17039 Web-O Save **E NNDU O**  $| 02 |$ **IC WE XE**  $\bigcirc$ A

Click on this tab and you will see your horses rating for the classes you are eligible to compete in

Only the owner of the horses will be able to see their horses ERQI rating.

This screenshot shows that Stanloid has a Green ERQI for EI90, Amber for EI100 and Amber for CNC1\*. This horse shows red for CNC2\* and CNC3\* and is not eligible to enter those classes.

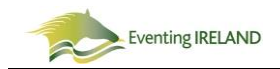

## **What happens if I enter a class when my horse is on Green?**

There is no change to the entry system if you enter your horse that has a green ERQI, continue to enter as normal.

## **What happens if I enter a class when my horse is on Amber?**

If your horse is showing amber, you will get the following message:

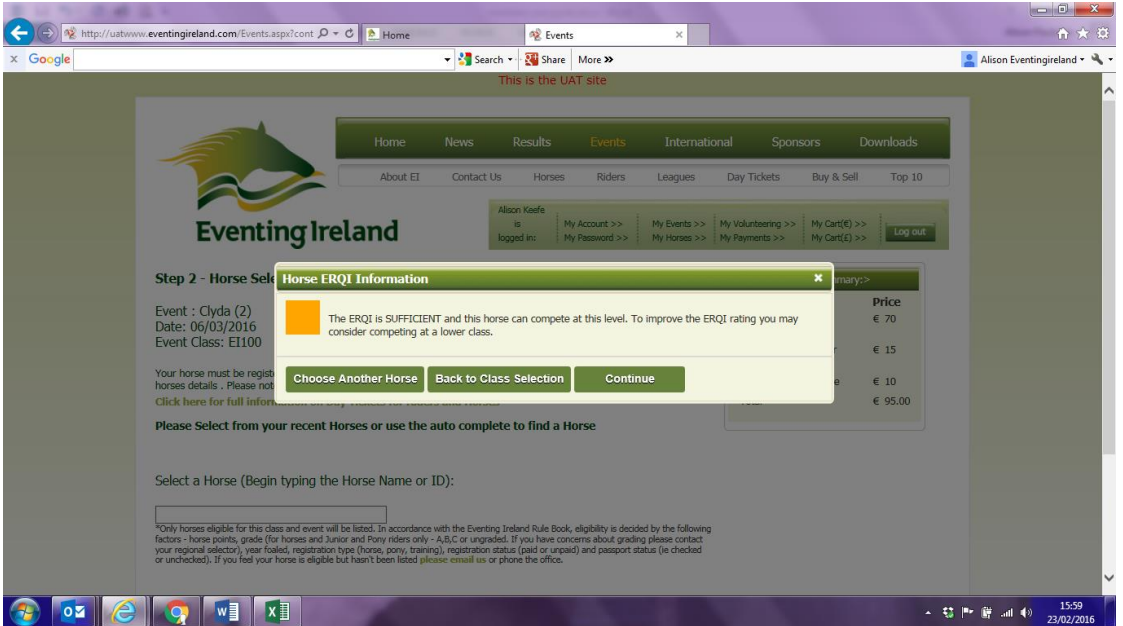

This message is advising you that you can enter that class as normal, or move down a class and improve your ERQI. You will not be prevented from entering this class.

Remember, ERQI ratings improve when you have clear jumping cross country.

## **What happens if I enter a class when my horse is on Red?**

If your horse is at red, you will get the following message:

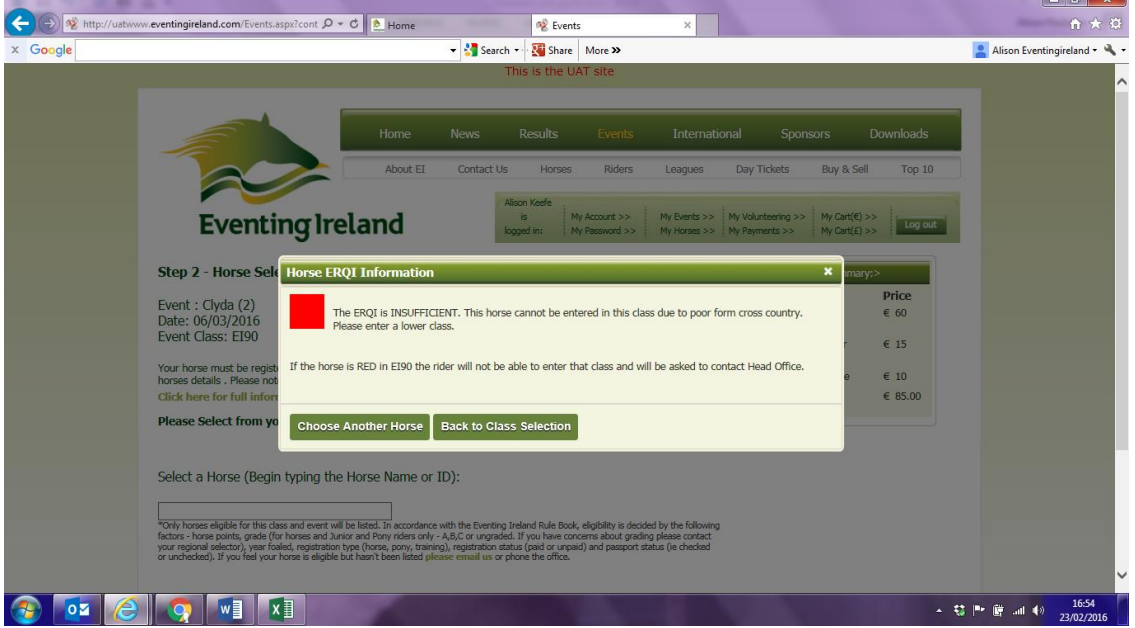

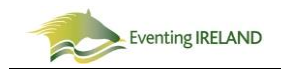

You will not be able to enter that class and are advised to move down to a lower class to get your ERQI rating higher.

If you get a red ERQI in an EI90 class, you will be asked to undertake training and will need to send in a completed Cross Country Competency Training Form, signed by your instructor. This form can be downloaded from the Eventing Ireland website.

For more information, please refer to the ERQI FAQ document on the Eventing Ireland website (under About EI/ERQI Information), or click:

[http://www.eventingireland.com/Portals/0/EasyDNNNewsDocuments/932/ERQIs%20FAQ%20feb16.p](http://www.eventingireland.com/Portals/0/EasyDNNNewsDocuments/932/ERQIs%20FAQ%20feb16.pdf) [df](http://www.eventingireland.com/Portals/0/EasyDNNNewsDocuments/932/ERQIs%20FAQ%20feb16.pdf)